# Completing the NTPNJ Program

Obtaining a Verification of Program Completion
Updated Spring 2020

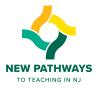

# Step 1

- Send your 50-hour VOPC to Lola Martinez at Imartinez@njcu.edu
- Include a copy of your edTPA score report
- Include a screen shot of your Provisional License

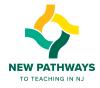

# Step 2

- We will review your completion of all courses and edTPA
- We will fill out the remainder of the form, add the raised seal and return it to you by US mail
- Our goal is to get this into the mail within one week, however it depends on the Dean's availability

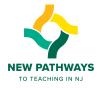

# Step 3

- We will send you an electronic copy of the VOPC and we will send an official copy to the NJDOE
- Keep a copy for your records

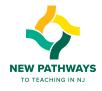

# Step 4: Apply for Standard Certification on TCIS

Start by going to

https://www20.state.nj.us/DOE\_TCIS\_ONLINEED/

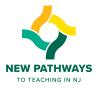

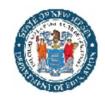

**Current Credentials** 

**Prior Credentials** 

**Application Status** 

**Education Summary** 

**Experience Summary** 

Requests ...(New!)

► Name Change

SSN Change

DOB Change

**Change Password** 

Logout

**Test Scores** 

# **Teachers Certification Information System - Online**

New Jersey **Department Of Education** Certification and Induction

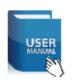

#### Welcome!

Home Apply Online Click here to start **Profile Settings** 

#### Welcome to the NJ Teacher Certification Information System (TCIS).

Please choose from the menu options (on your left hand side) to Apply Online, Pay Balance, Update Profile or to obtain the Current Status of your application(s).

You may check your application status online at any time at this page. Once all of your application materials have been received and uploaded, the status of your application should change from INCOMPLETE to IN PROCESS. Please allow up to 15 days from the time that you send your application materials for the status to change to IN PROCESS. Once your application is IN PROCESS, please allow for a 6 to 12 week response time depending on the type of certificate you apply for and the time of year that you apply. Summer is the busiest time of year with correspondingly longer waiting periods.

#### If you are applying for new certificate(s), please note below:

- 1. Please make sure that you review all Certification guidelines here before you apply online.
- 2. For a complete listing of the fees for various requests click here.
- 3. Your application review may take significantly longer if your education history and work experience are not up to date in TCIS.
- 4. Upon issuance, all information about certificates will be available online here, including certificate name, certificate ID number, date of issuance and expiration date, if applicable.
- 5. Please be aware that incomplete applications will expire after six months. Note that these fees are non-refundable after expiration pursuant to NJAC 6A:9B-5.4

To view / change your personal information click here.

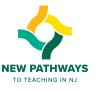

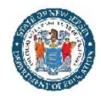

➤ DOB Change Change Password

Logout

# Teachers Certification Information System - Online

New Jersey

Department Of Education

Certification and Induction

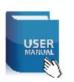

#### Apply for New Certification/Credentials/Evaluation

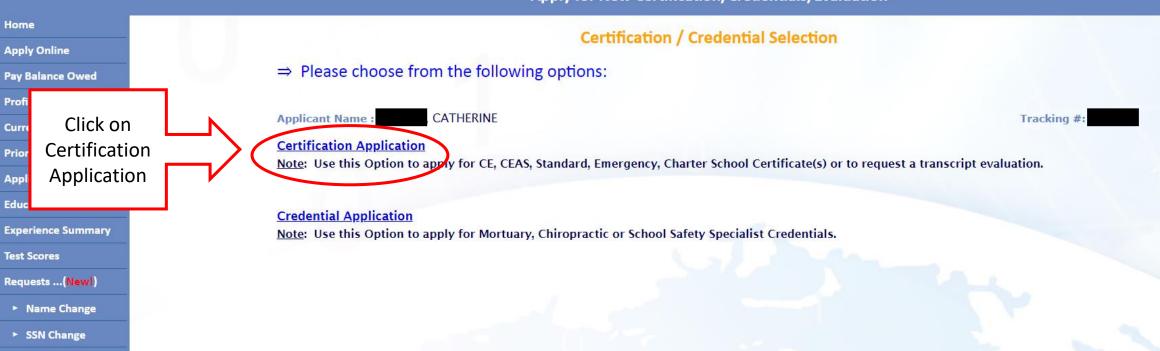

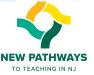

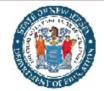

New Jersey

Department Of Education

Certification and Induction

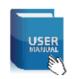

Update your education, as necessary

**Apply New Certificate(s) Online** 

**Education Summary** 

⇒ Before you apply for a new certificate, please update your educational profile and experience history. Upon issuance, all information about certificates will be available online, including certificate name, certificate ID number, date of issuance and expiration date, if applicable. Instructions to view this information can be found Here.

| Applicant Name : CATHERINE | Tracking #: |           |                             |      |        |
|----------------------------|-------------|-----------|-----------------------------|------|--------|
| Name of College            | State       | Degree    | Year<br>Degree<br>Conferred | GPA  | Status |
|                            | CA          | Masters   | 2015                        | 4    | Edit   |
|                            | NJ          | Bachelors | 2012                        | 3.92 | Edit   |

Note: Please be aware that your application review may take significantly longer if your education history and work experience are not up to date in TCIS.

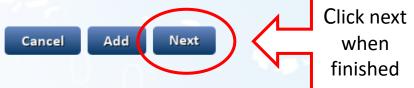

Requests ...(New!)

**Test Scores** 

Home

**Apply Online** 

**Pay Balance Owed** 

Current Credentials
Prior Credentials

Application Status

Education Summary

Experience Summary

**Profile Settings** 

► Name Change

SSN Change

► DOB Change

**Change Password** 

Logout

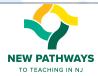

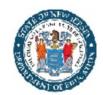

New Jersey

Department Of Education

Certification and Induction

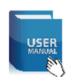

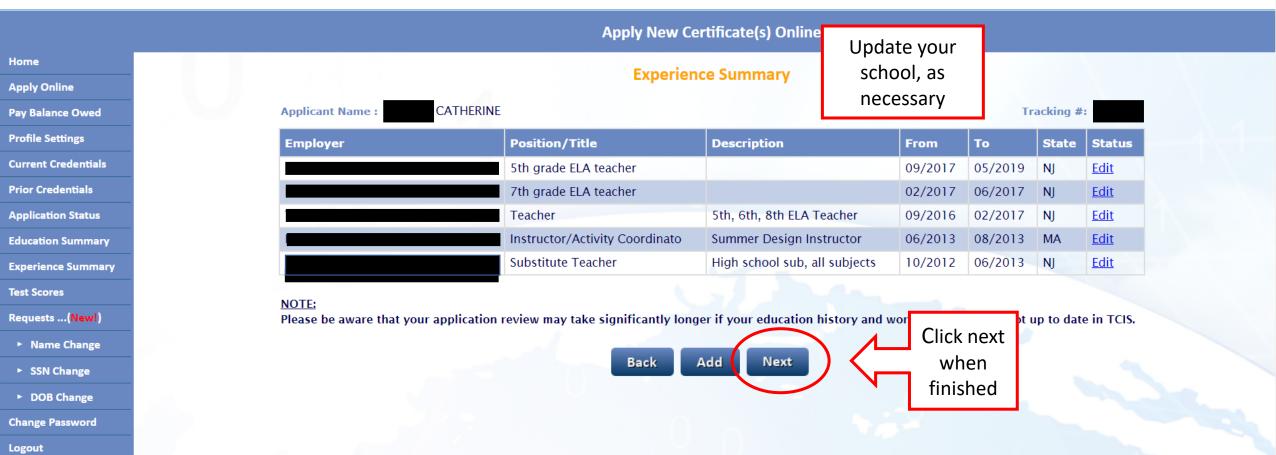

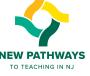

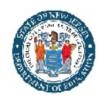

New Jersey

Department Of Education

Certification and Induction

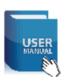

#### **Apply New Certificate(s) Online**

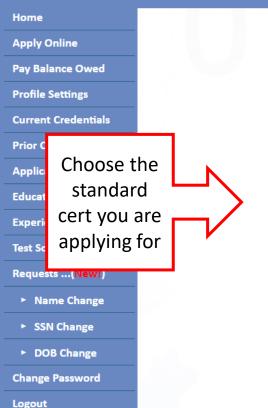

#### Step1: Please select the area of certification applying for:

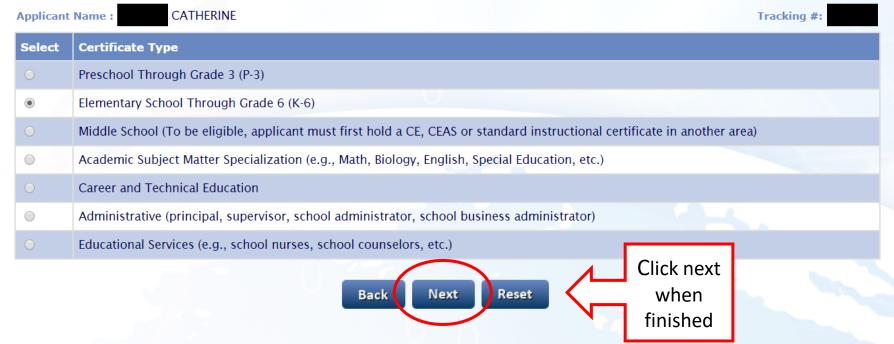

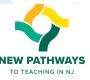

#### Home **Apply Online Pay Balance Owed Profile Settings Current Credentials Prior Credentials** Answer the **Application Status** following questions. Click **Education Summa** "yes" for all. **Experience Summ Test Scores** Requests ...(New!) ► Name Change ► SSN Change ► DOB Change **Change Password**

Logout

#### Step2: Determine eligibility:

Please answer all questions below before applying for a certificate:

1.Do you have a bachelor's degree or higher from a regionally accredited college or university?

Yes No

2. Have you met the cumulative GPA requirement (click here for details)?

Yes No

3. Have you completed a State-approved teacher preparation program, including student teaching and either a liberal arts or science major or 60 liberal arts credits?

Yes No

4. If you have not completed a State-approved teacher preparation program, have you completed a liberal arts or science major or 60 liberal arts credits from a regionally-accredited four-year college?

Yes No

#### NOTE:

Please note that a course in biology, health, nutrition or basic military training is also a requirement for this certificate. You should proceed with your application if you have met the other requirements listed above but have not met or are not sure of this one. In such cases, the Office of Certification will inform you how you can meet this requirement.

Click next

Convright @ NI Department of Education

Reset

when

finished

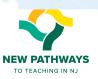

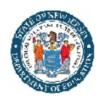

**Change Password** 

Logout

# Teachers Certification Information System - Online

New Jersey

Department Of Education

Certification and Induction

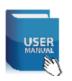

#### **Apply New Certificate(s) Online**

Home **Apply Online Pay Balance Owed Profile Settings Current Credentials** Click on **Prior Credentials Application Status** "Standard" **Education Summary Experience Summary Test Scores** Requests ...(New!) Name Change SSN Change DOB Change

Step4: Please select the type of certificate applying for:

Certificate Type (Select One)

Certificate of Eligibility
Certificate of Eligibility with Advanced Standing
Standard
Emergency (Educational Services)
Evaluation Only
Certificate of Eligibility - Charter School
Standard - Charter School

#### NOTE:

Effective July 2, 2013, the New Jersey Department of Education (NJDOE) created new three-tiered Charter School certificates with instructional endorsements, i.e., Charter School Certificate of Eligibility (CSCE), Charter School Provisional Certificates, Charter School standard certificate. These alternate route certificates authorize employment only in Charter Schools and do not satisfy the requirements for employment in traditional public schools and approved non-public schools.

Submit

Cancel

Reset

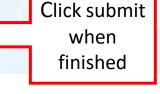

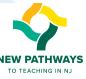

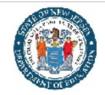

Department Of Education
Certification and Induction

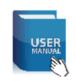

#### **Apply New Certificate(s) Online**

Home **Apply Online Pay Balance Owed Profile Settings Current Credentials Prior Credentials Application Status Education Summary Experience Summary Test Scores** Requests ...(New!) ▶ Name Change SSN Change ► DOB Change **Change Password** 

Logout

**CATHERINE Applicant Name:** Tracking #: Certificate Id Certificate **Endorsement** Fee (\$) Delete Type 1001-Elementary School Teacher in Grades K - 6 X Certificate Standard 100.00 Add Another Certificate Amount to be Paid: \$ 100.00 Your Current Requests(Total): 1 NOTE: 1. Please make sure that you review all Certification guidelines here before you apply online 2. For a complete listing of the fees for various requests click here Click submit 3. Click on 'Submit' to finish your application Reset when Back Submit NOTE: This will take you to an finished external website. Do not submit until ready!

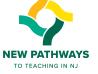

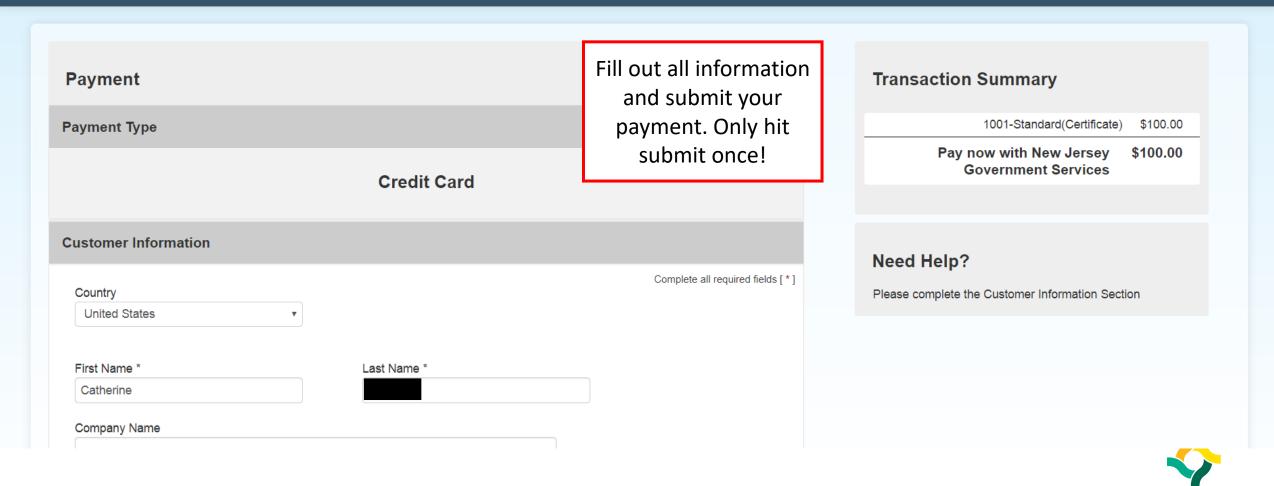

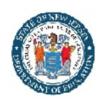

New Jersey **Department Of Education** Certification and Induction

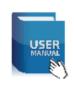

#### **Application Confirmation**

Home **Apply Online Pay Balance Owed Profile Settings Current Credentials Prior Credentials Application Status Education Summary Experience Summary Test Scores** Requests ...(New!) ► Name Change SSN Change ▶ DOB Change **Change Password** Logout

**CATHERINE** Applicant Name: Tracking #: Your application has been submitted. Click here to open a printer-friendly version of this page Your Tracking Number: Your Application Number: Your SSN: xxx-xx-Your Address: DO NOT CLOSE YOUR APPLICATION AND ANY CREDIT CARD PAYMENT ARE CONFIRMED. DO NOT GO BACK TO THE CREDIT THIS PAGE YET. AGAIN, OR YOU WILL BE BILLED AGAIN. You need to do Before your certificate can be issued, you must complete the survey found here. This sup from the survey if you are applying for an administrative or educational services certification the survey here before The purpose of the survey is to gather data about your level of satisfaction with your educator reparat how well you feel you are prepared for the role of classroom teacher. Your input will provide informatio exiting.

as well as educator preparation programs in New Jersey to inform changes to our profession. This surve towards receiving certification and must be completed before the certificate is issued.

nt of Education the process

CK 'SUBMIT'

are exempt

er understand

The survey consists of multiple choice questions and should not take more than 15-20 minutes to complete.

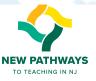

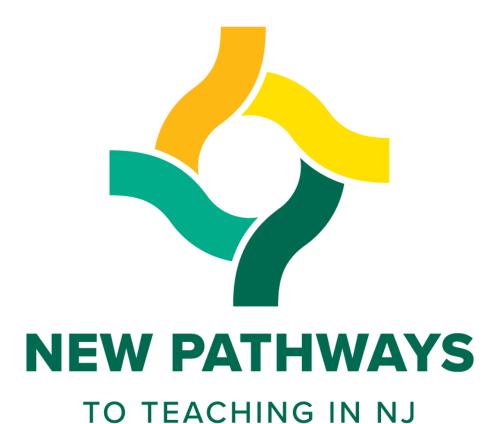

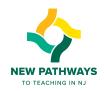